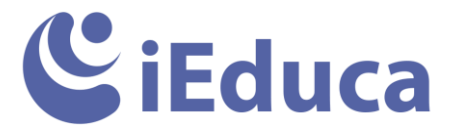

## **Com aconseguir que els correus no vagin a SPAM**

Habitualment trobem famílies que es queixen perquè no reben els comunicats que el centre envia a causa que el centre fa molts enviaments. Bústies de correu com Hotmail, creu que són publicitat i els posen a la carpeta de correu no desitjat.

Una de les maneres per evitar aquest problema, és que les famílies desin l'adreça de correu "[correu@ieduca.com](mailto:correu@ieduca.com)" com a remitent segur.

Per fer-ho s'han de seguir les següents passes:

Entrarem a Hotmail, a la part superior dreta de la pantalla, trobareu la icona de configuració que us senyalem a la imatge i a baix del menú desplegat "Opcions".

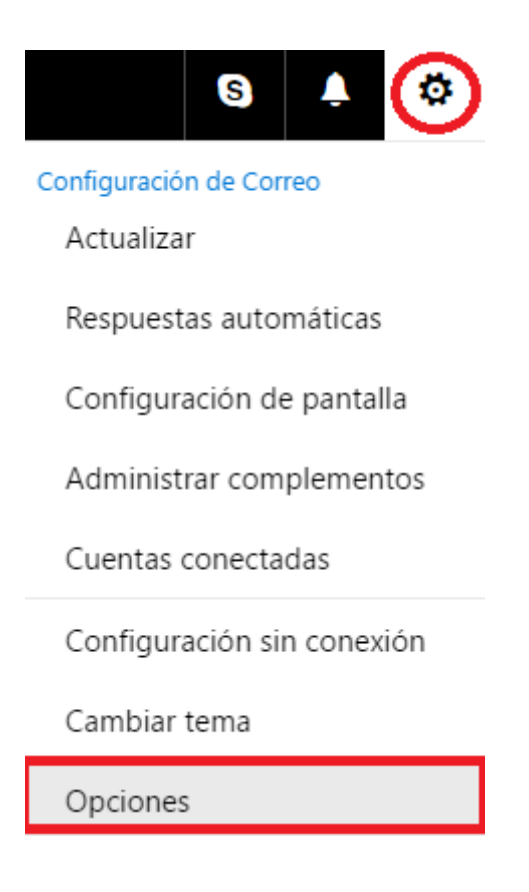

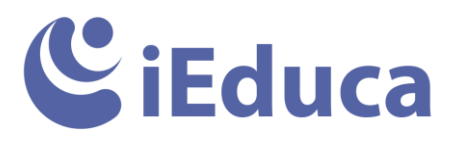

Se'ns obrirà una pantalla semblant a aquesta i en totes les opcions que veurem al menú de l'esquerra, trobarem una que es diu: Remitents Segurs

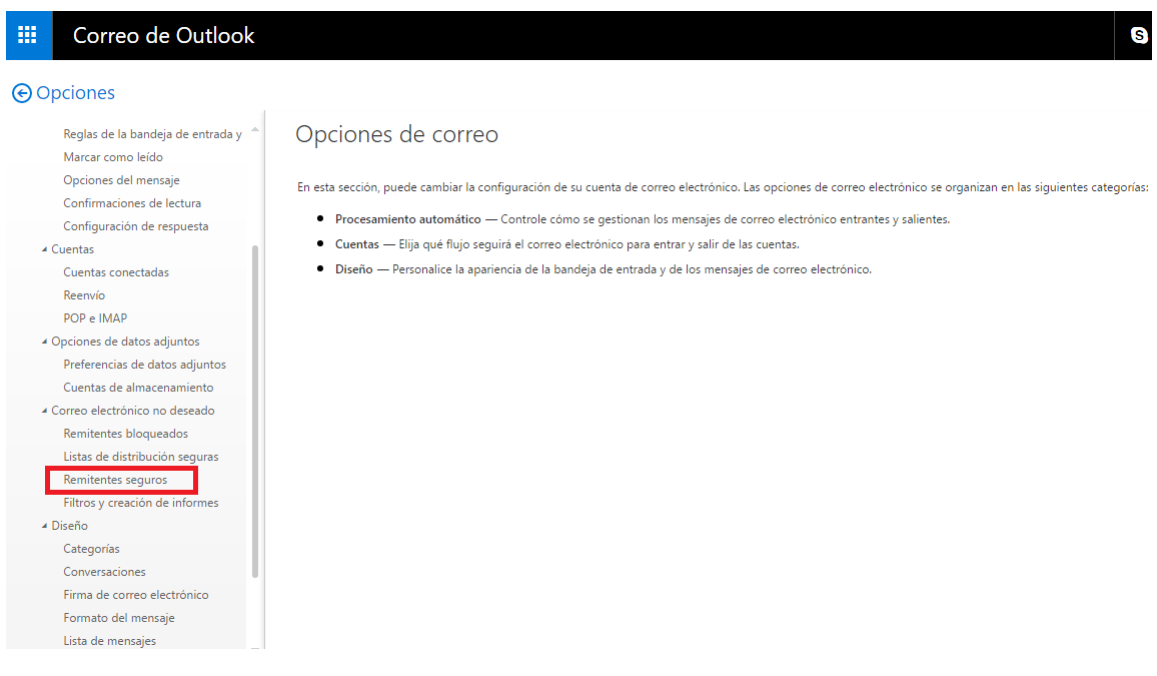

Farem clic a "Remitents segurs" i se'ns mostrarà aquesta pantalla on afegirem el correu d'iEduca: [correu@ieduca.com](mailto:correu@ieduca.com) i farem clic al "+"

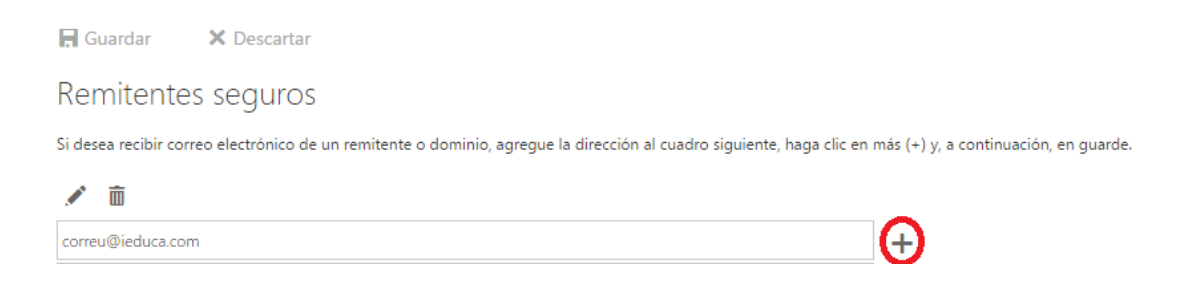

Fent això, els correus que rebem a partir d'ara d'aquesta adreça de correu, no aniran mai a la carpeta de correus no desitjats.